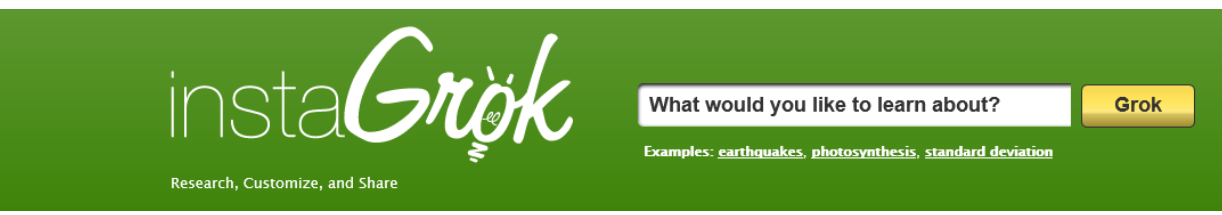

## [www.instagrok.com](http://www.instagrok.com/)

"I'd like to learn about the 'Battle of Gettysburg.'"

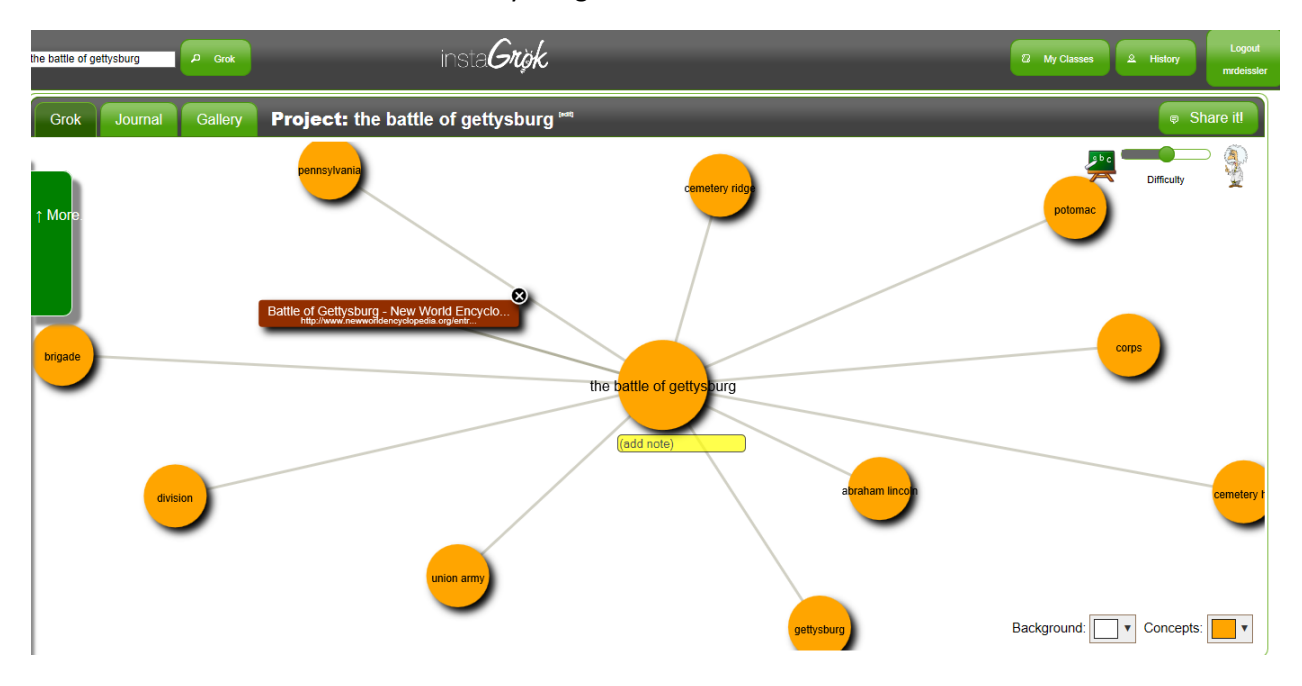

## Clicking on the center topic (or any topic) will bring up facts:

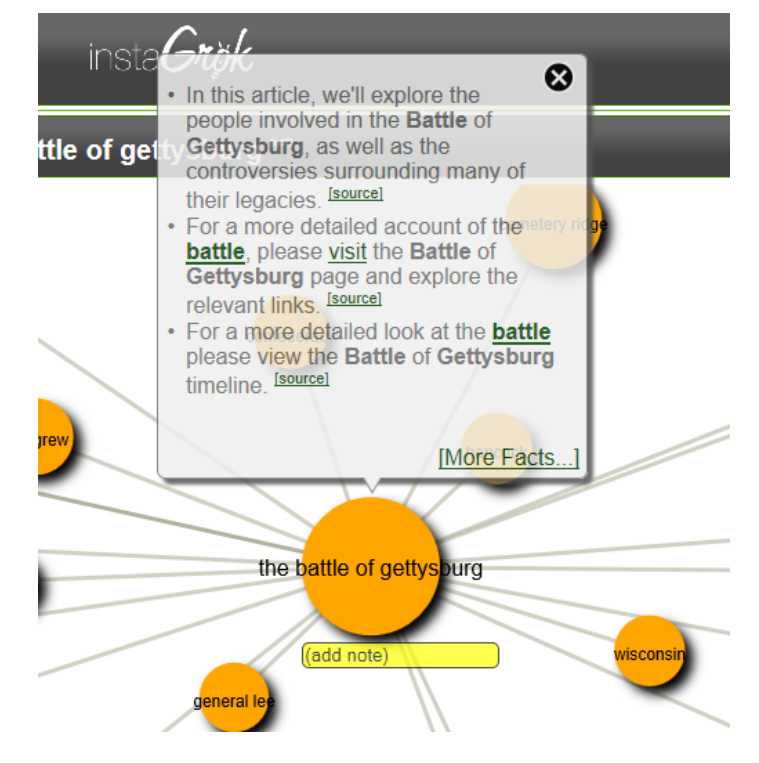

You can also click on "More Facts" or the green "More" tab on the left hand side of the screen to bring up more options, such as websites, videos, images, and quizzes:

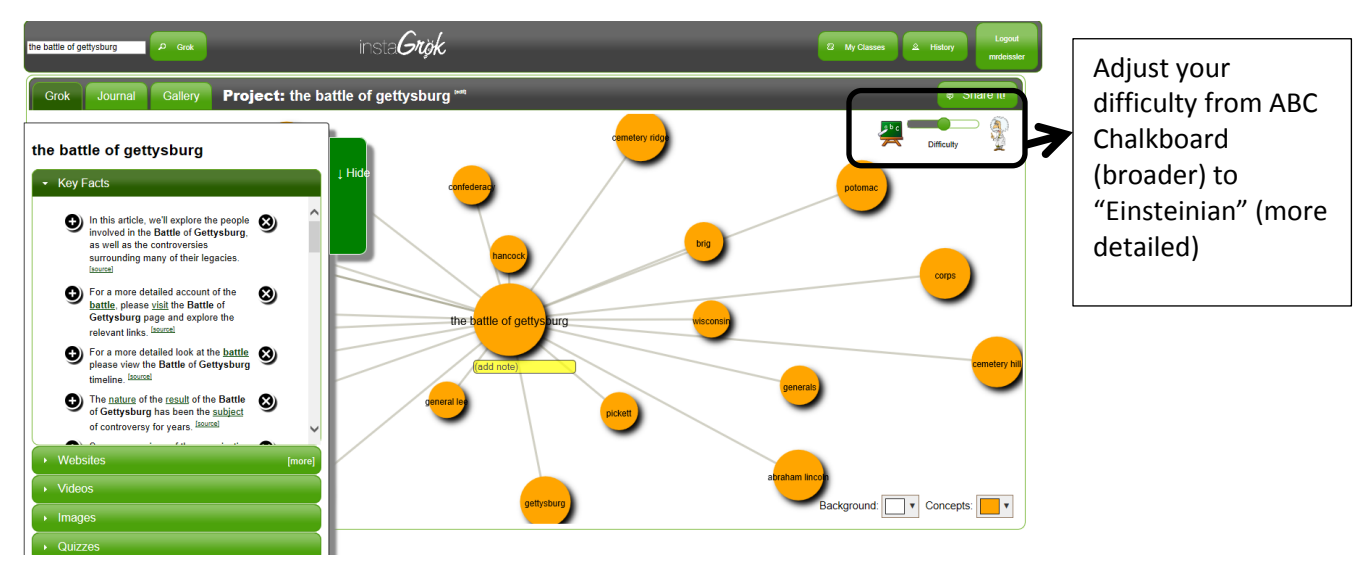

By clicking on the + button on the left of the fact, you can "pin it" to your web

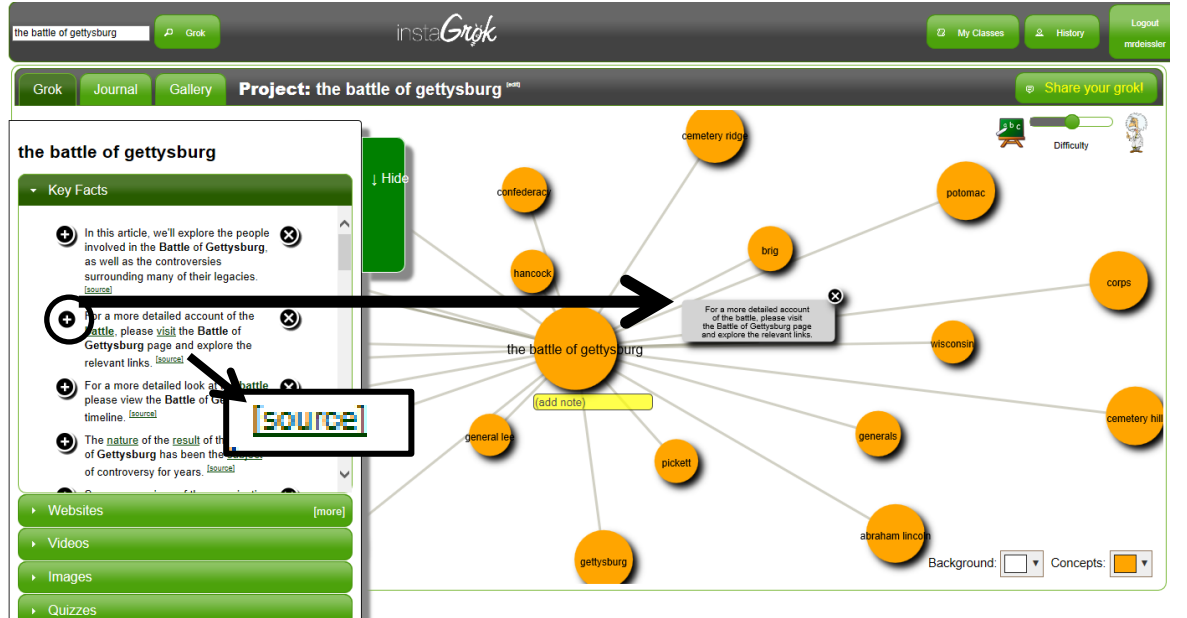

Click on the "**Source**" link to open up the website where the information was originally found

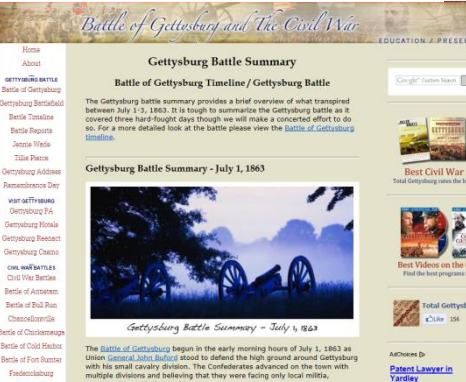

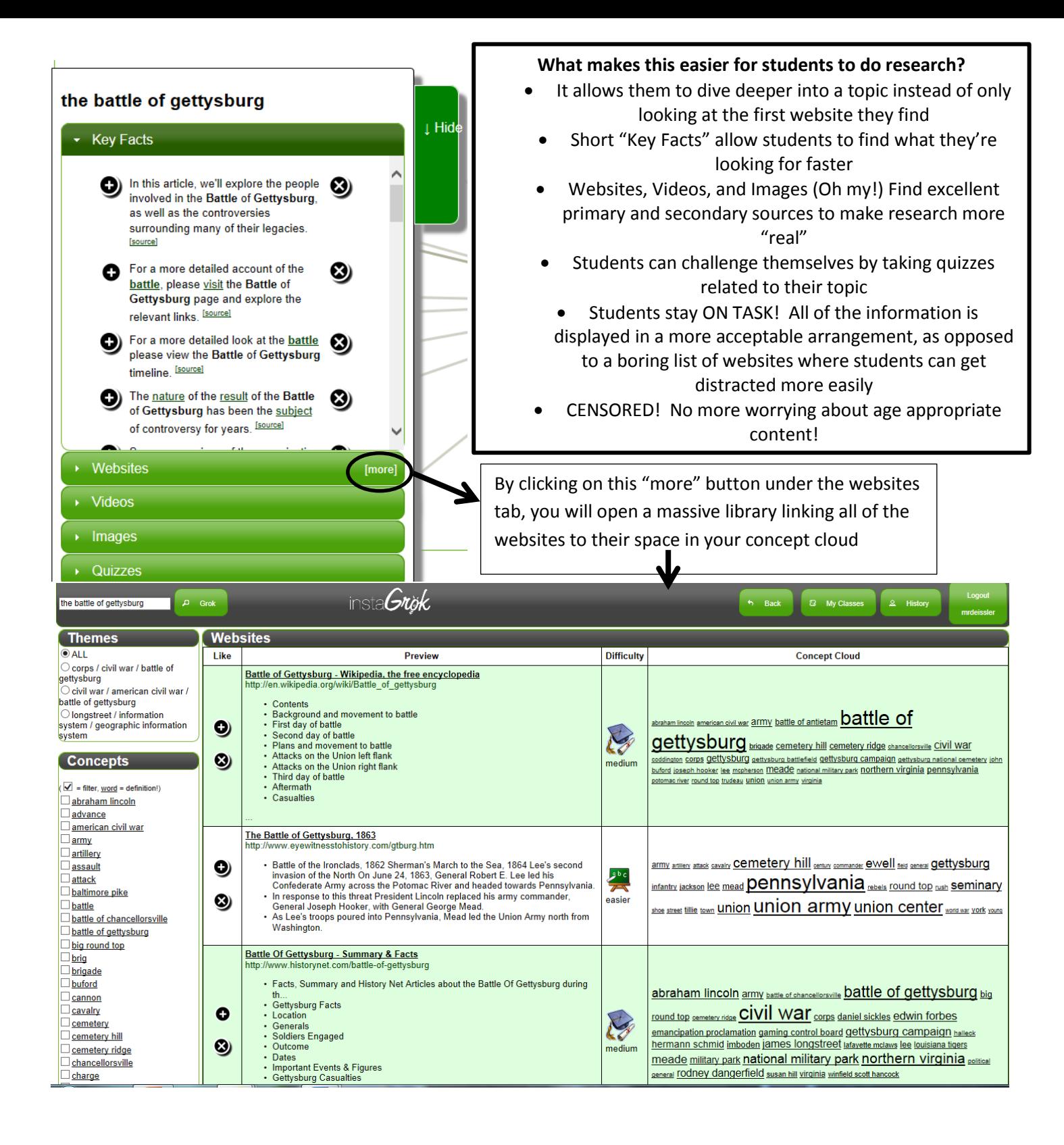

Keep track of any notes and sources by using the "Journal" tab

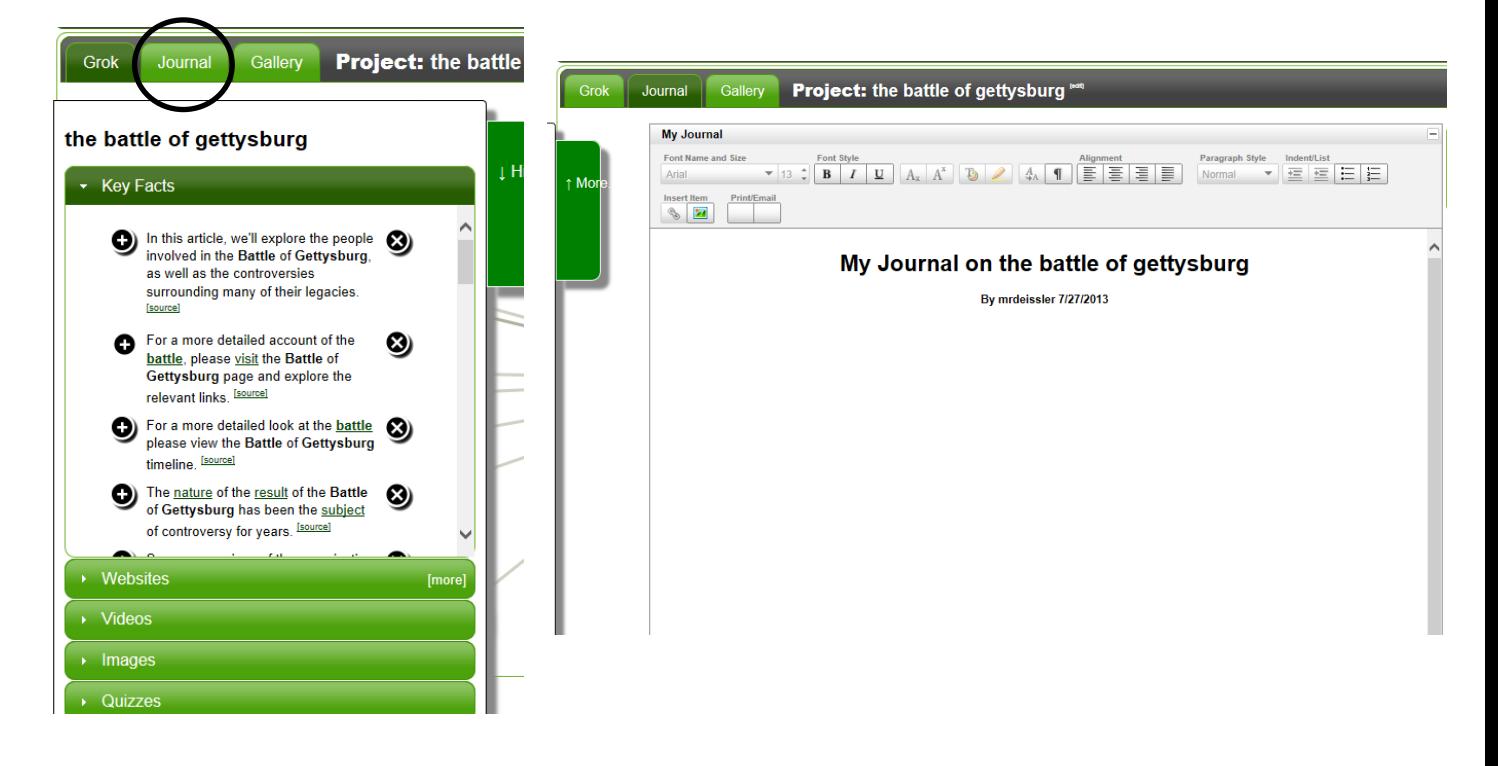